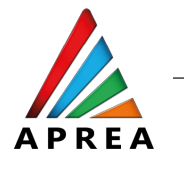

# ASIA PACIFIC REAL ASSETS LEADERS' CONGRESS

## GUIDE FOR ATTENDEES

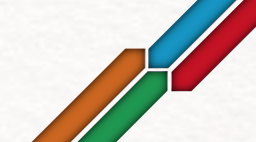

### After registration, you should receive an email as the Whova Mobile App or Access It From the Wel

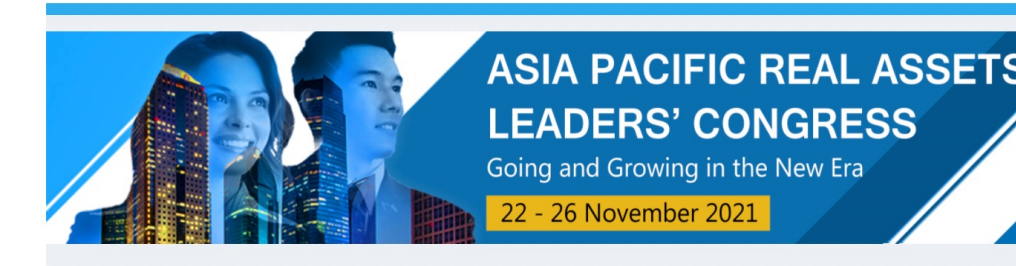

#### Asia Pacific Real Assets Leaders' Congress

Dear Rodrigo,

Thank you for registering for the Asia Pacific Real Assets Leaders' Congres online platform called Whova for our event. To prepare for the event, you can L Whova Mobile App or Access It From the Web Platform on Desktop:

- View our event agenda and plan your personal schedule
- Access handouts, video recording, or streaming directly within sess session Q&A to ask questions
- Set up in-person/virtual meet-ups with other attendees to connect an
- Create and converse through various Discussion Topics in the Comn
- Receive updates such as last minute session changes from the orga
- Get presentation documents and slides after the sessions

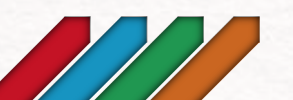

3

### **Click on the link in the email. It will take you to the sign** this is different from event registration). Please use the **registered with the event to sign up.**

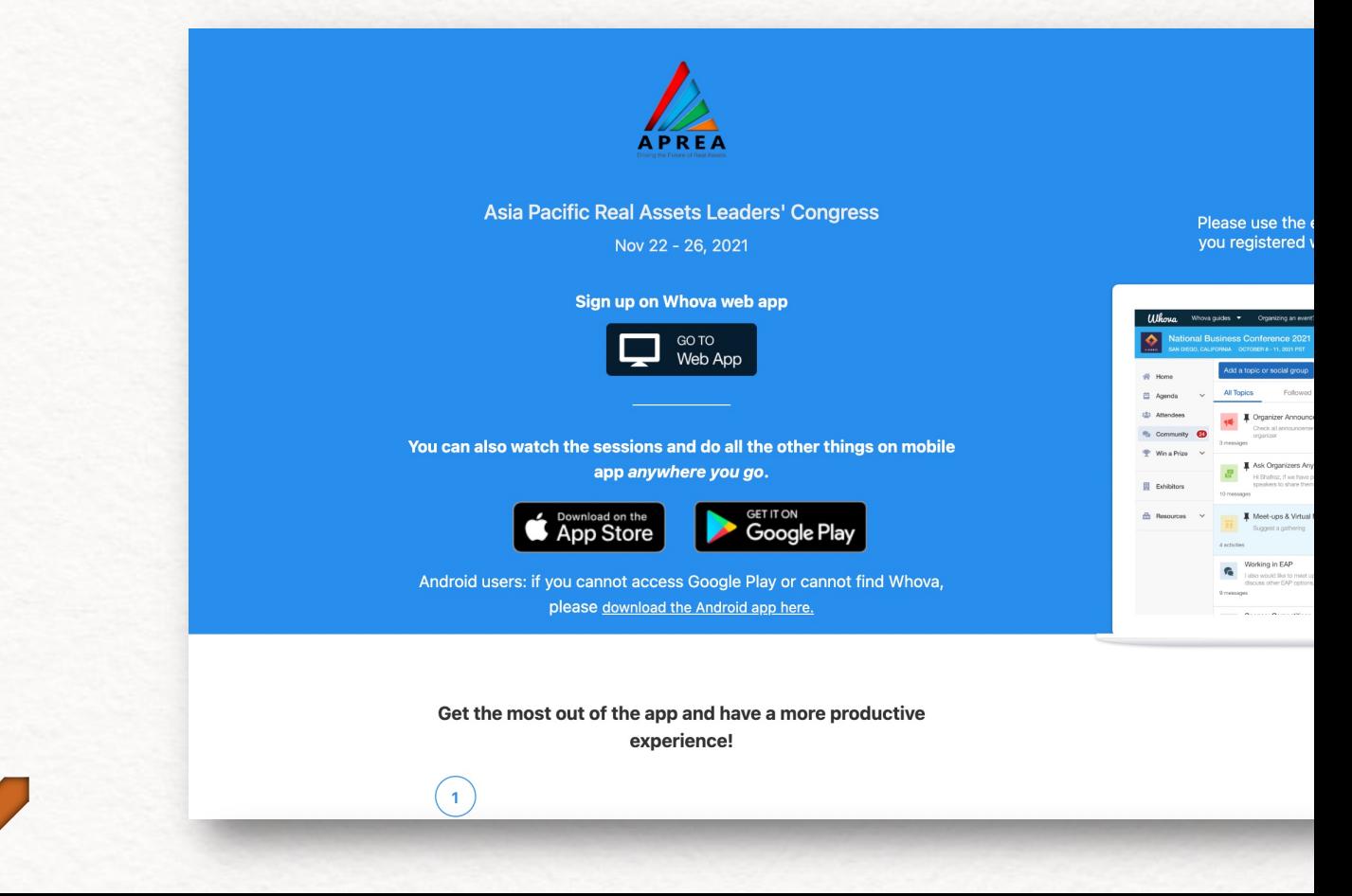

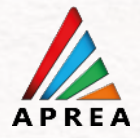

### **Or if you have already signed up, you need to sign in to access the event. After signing in, you should be taken to the event page.**

4

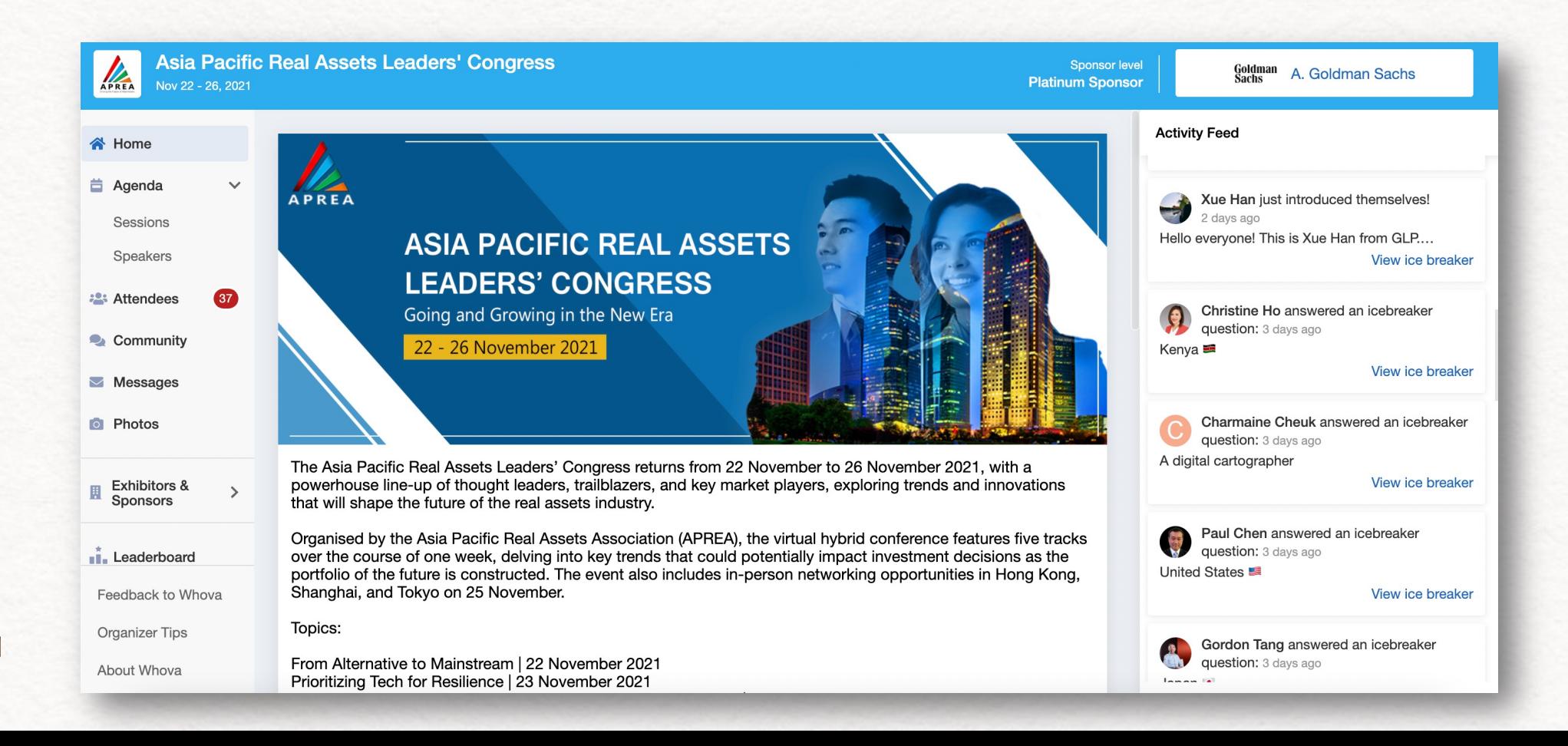

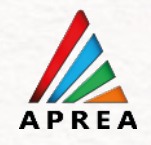

### **To watch the sessions, go to Agenda > Sessions.**

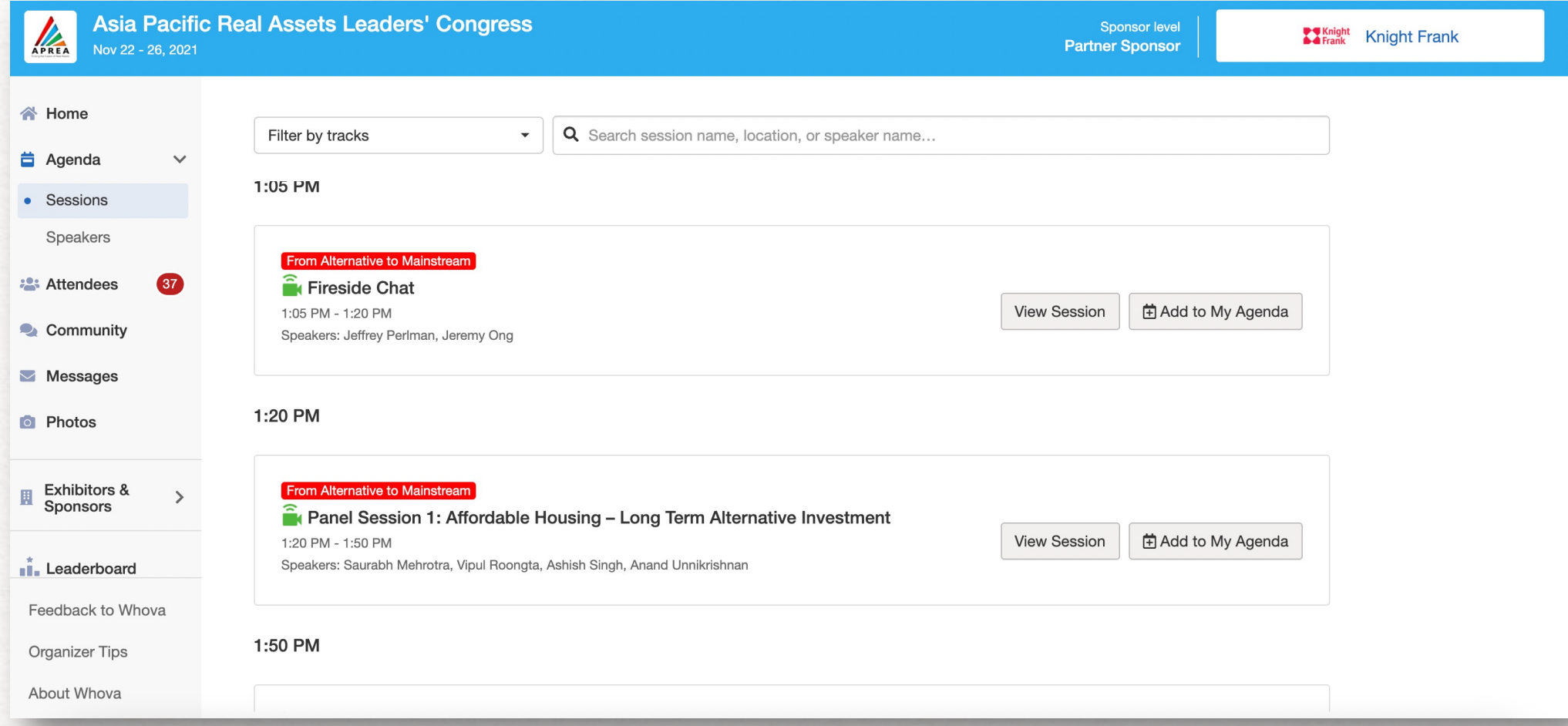

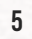

If you need more help, please check out the **Whova App U https://whova.com/pages/whova-app-user-guide/**

**If** you see the message: "You have reached your ticket lim **should you do?**

If you are seeing this, this will mean that you are already our system. It also means you are in the registration page page. Please double check your email, you should have re **Whova.** 

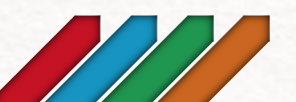

6